# 中国银联全渠道直联商户网银切换 改造测试指引

V1.0

中国银联

## **1 概要**

本次银联新网银直联收单服务改造仅面向已开通网银交易(B2C 网银和 B2B 网银)的直 联商户,新接入商户可按照全渠道网银最新接口规范进行开发、测试及投产。银联系统于 2020 年 6 月 1 日提供测试服务,**存量商户联机接口改造方式可选择复用原网关产品接口和 采用升级后的网关产品接口两种方式(改造方式需报送银联分公司及收单机构),商户及所 在收单机构的清算对账文件必选改造。同时请参与改造的商户于 2020 年 6 月 11 日后及时 通知收单机构在商户信息注册公共服务系统完成商户信息补录工作, 银联系统将于 2020 年 6 月底完成新老网银切换动作。**

## **2 改造说明**

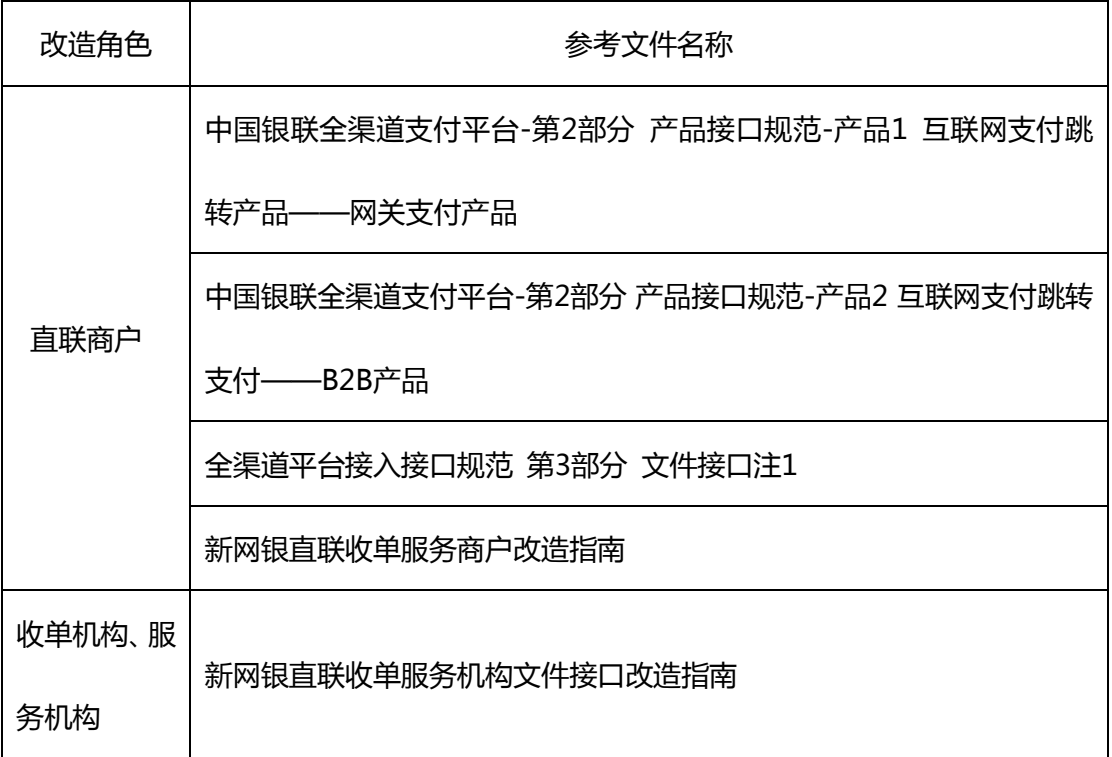

注1:RD2010/RDG2010报表中,统计项"交易类型"字段新网银交易名称有所调整,

统计口径不变。具体如下:

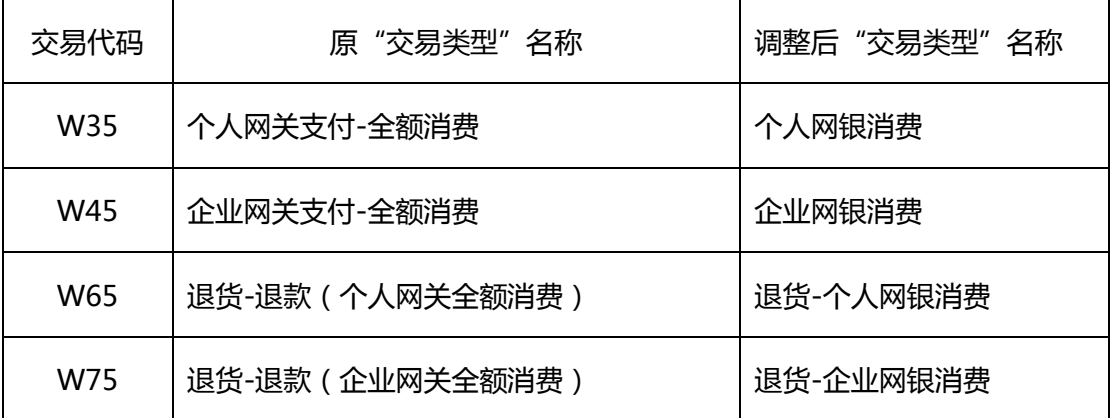

测试支持方式如下,建议商户和机构完成测试后再进行投产。

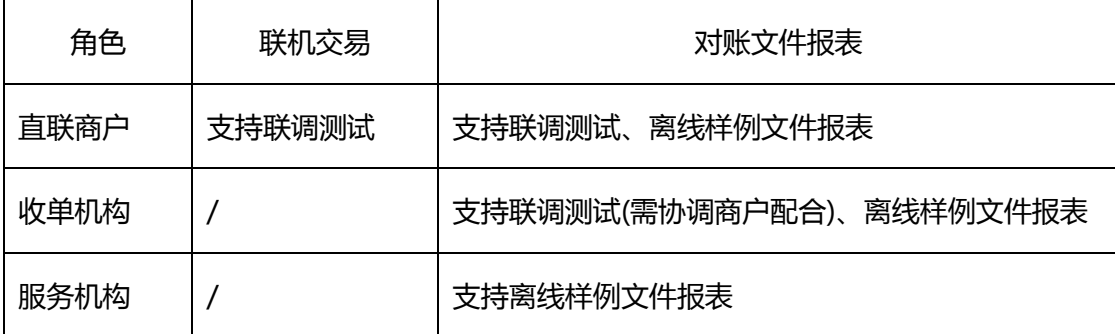

**注2:商户侧投产不代表网银通道切换,银联分公司组织商户确认切换安排后,提交《迁移**

**申请表》,后续统一实施网银通道切换。**

## **3 测试流程**

## (1) **访问开放平台查看通知内容**

网址:<https://open.unionpay.com/tjweb/index>

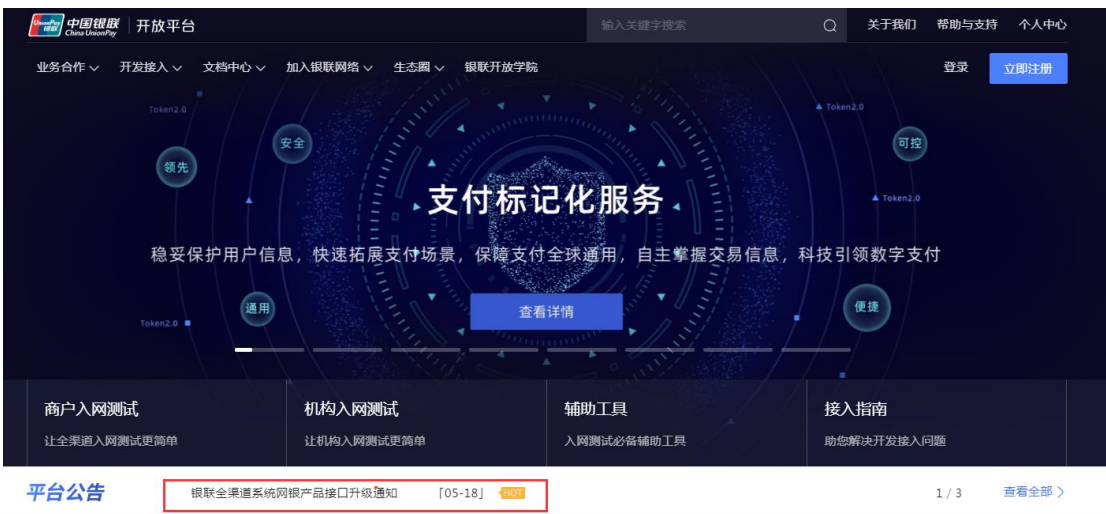

## (2) **平台获取开发包及手册**

点 击 上 图 中 的 通 知 链 接 , 获 取 最 新 网 银 开 发 包 , 通 知 地 址 :

<https://open.unionpay.com/tjweb/support/notice/detail?id=61>

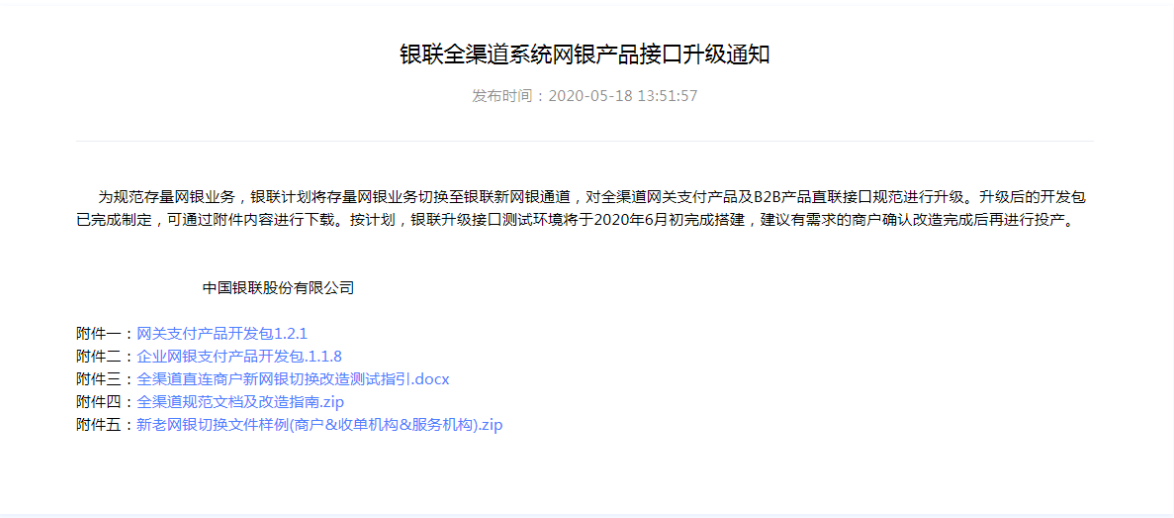

## (3) **测试参数**

**注意:**

测试过程中请**使用真实生产商户号**进行测试,并通过银联开放平台下载开发包及进行交易排

查。

测试与正式环境(生产环境)使用的证书不同,开发包中已提供测试证书。如正式环境(生

产环境)能正常处理交易,在测试完成后,**请不要替换正式环境证书**。

#### **测试地址:**

前台交易地址:

<https://gateway.test.95516.com/gateway/api/frontTransReq.do>

后台交易请求地址(无卡交易配置该地址):

<https://gateway.test.95516.com/gateway/api/backTransReq.do>

单笔查询请求地址:

https://gateway.test.95516.com/gateway/api/queryTrans.do

文件传输类交易地址:

<https://filedownload.test.95516.com/>

#### **测试证书:**

开发包路径\Java Version SDK (通用版)\ACPSample\_B2C\src\assets\测试环境证书

**测试卡信息:**

说明:

网关支付产品 B2C 网银支付请使用第一张、第二张卡完成测试。

企业网银 B2B 测试请使用第三张卡完成测试。

测试过程中,如使用网银提前场景,发卡机构代码 issInsCode 字段请填写"WGTEST"。如

原接口不涉及请不要上送。

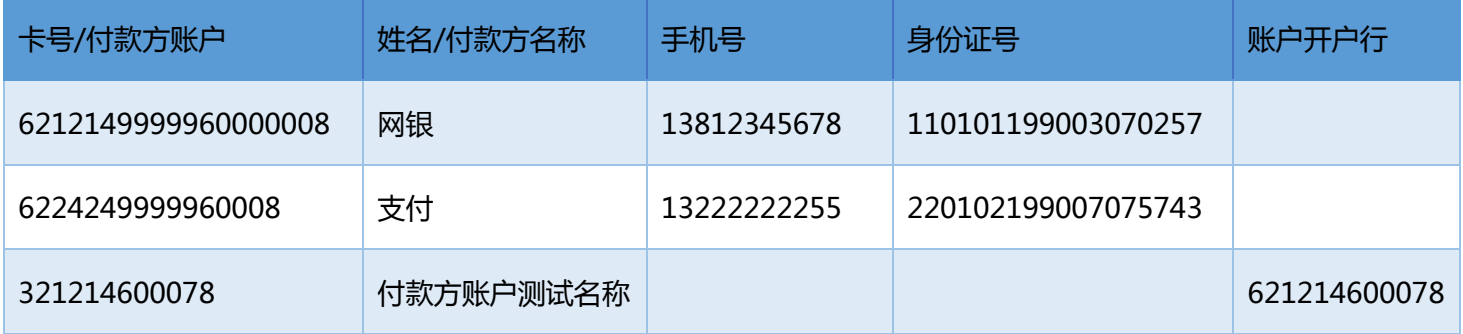

#### (4) **联机测试**

- a. 直连商户收单机构可参考样例文件开展清算文件改造工作[,收单机构也可联系商户发起](mailto:收单机构也可联系商户发起测试交易，通过隔日发送邮件到acpservice@unionpay.com) [测试交易,通过隔日发送邮件到](mailto:收单机构也可联系商户发起测试交易，通过隔日发送邮件到acpservice@unionpay.com) acpservice@unionpay.com 邮箱获取清算文件
- b. 复用原接口商户可不进行联机报文改造,复用已投产的应用程序并使用测试参数向银联 测试环境发起交易请求,测试完成后隔日获取对账文件
- c. 升级新接口商户可调用开发包并参考接口规范及改造指南的要求上送请求报文到银联 测试环境,可跳转银联网银仿真页面进行选卡后完成支付。

**注意:**因测试环境无法提前采集到商户补充信息,测试环境未校验商户业务种类。升级 新接口的商户务必上送真实的业务种类 bizScene 字段,保证正式环境交易不会被拒绝。

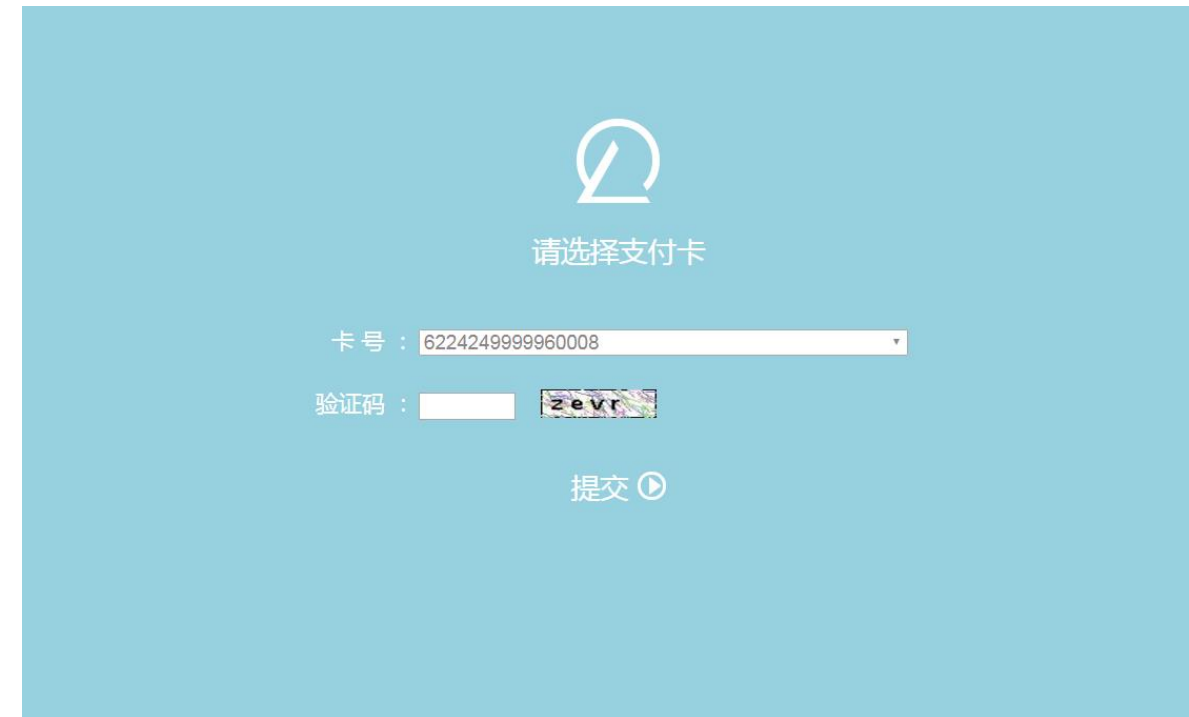

#### (5) **问题排查(服务时间 5\*8 小时 工作日:9:00-12:00、13:30-17:00)**

#### **a. 推荐方式(平台在线咨询):**

使用商户服务网站用户名密码登陆(普通用户)开放平台,或使用手机号注册后登录咨询。

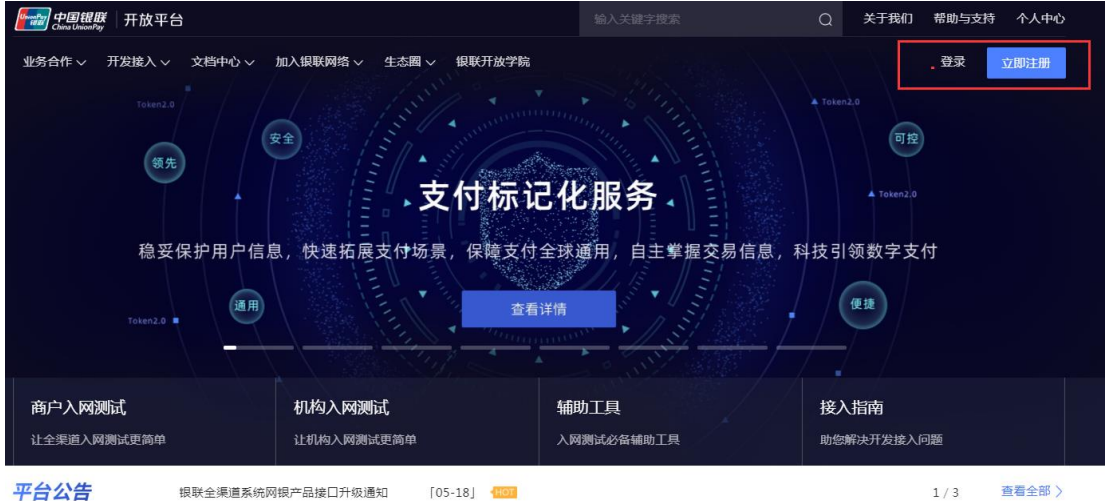

选择普通用户(统一账号登录)

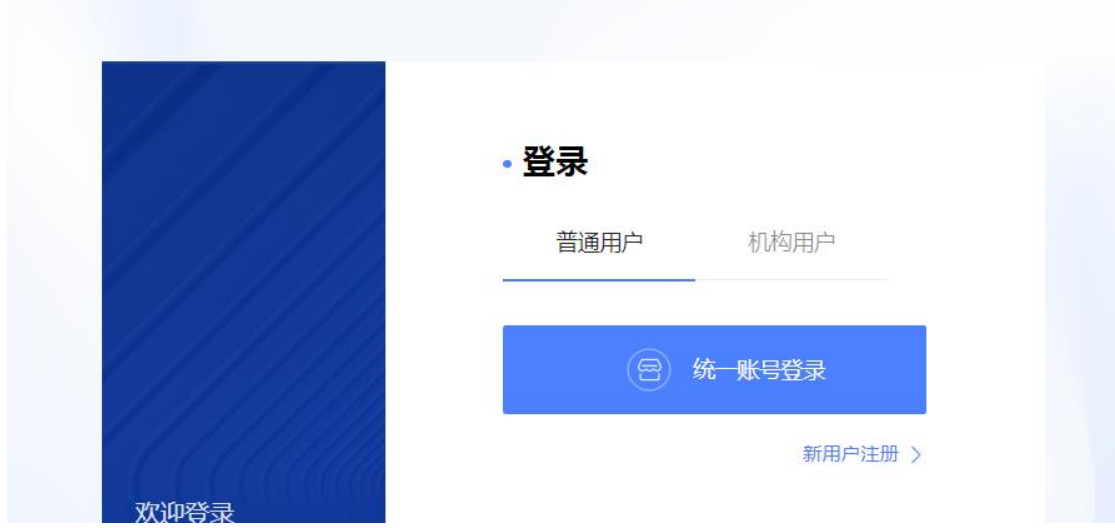

选择"前往商户测试中心"

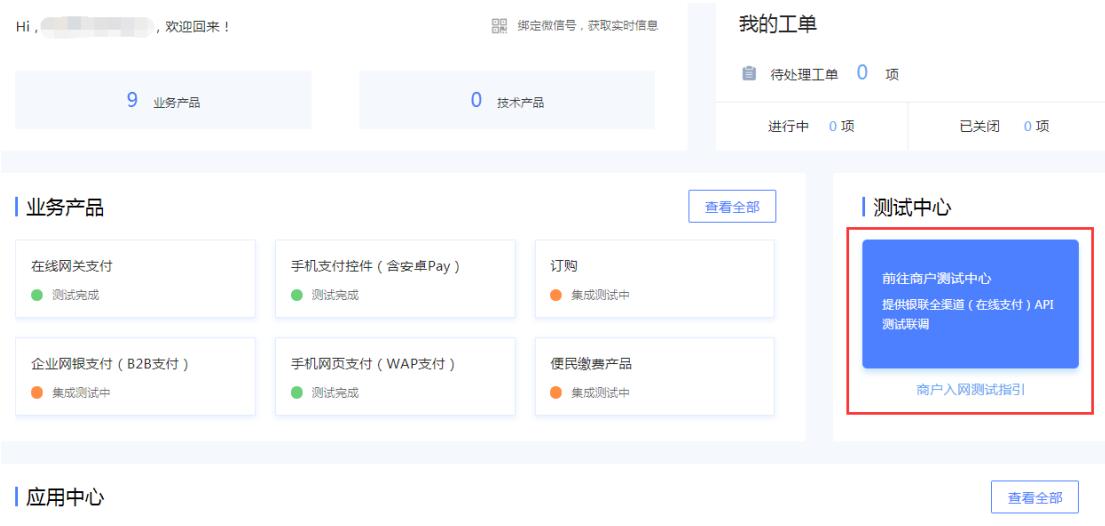

点击页面右侧"在线客服"

 $\label{eq:2.1} \frac{1}{\sqrt{2\pi}}\sum_{\alpha\in\mathbb{Z}}\frac{1}{\sqrt{2\pi}}\sum_{\alpha\in\mathbb{Z}}\frac{1}{\sqrt{2\pi}}\sum_{\alpha\in\mathbb{Z}}\frac{1}{\sqrt{2\pi}}\sum_{\alpha\in\mathbb{Z}}\frac{1}{\sqrt{2\pi}}\sum_{\alpha\in\mathbb{Z}}\frac{1}{\sqrt{2\pi}}\sum_{\alpha\in\mathbb{Z}}\frac{1}{\sqrt{2\pi}}\sum_{\alpha\in\mathbb{Z}}\frac{1}{\sqrt{2\pi}}\sum_{\alpha\in\mathbb{Z}}\frac{1}{\sqrt{2\pi$ 

#### 产品列表 商户入网测试中心 产品列表  $\mathsf{ID}$ 各称 测试开始时间 测试说明 **我试案例** <br>测试进度 操作 测试参数  $_{3}$ 手机支付控件 ( 含安卓 Pay ) <br>海武家例  $\overline{\phantom{a}}$ 2019-10-23 15:33:08 在线网关支付 海试室例 2020-03-09 11:06:31  $\begin{array}{|c|c|c|c|c|}\n\hline\n\textbf{1} & \textbf{0}\n\end{array}$  $\mathbf{1}$ 测试交易  $66$ 手机网页支付 (WAP支付) **新式電例** 2020-03-09 11:06:55  $\overline{\phantom{0}}$  $\bullet$ 自助诊断  $\overline{\phantom{a}}$  $_{\rm 80}$ Apple Pay (新试说明) 新式案例 2018-08-06 17:39:32 对账文件  $65\,$ 企业网银支付 (B2B支付) 西式変例 2019-04-17 17:45:37  $\overline{\phantom{a}}$ 专属文件  $_{\rm 87}$ 跨墙电商海关申报服务 (通讯说明) 图试取例 2019-08-30 08:55:49  $\overline{\phantom{a}}$  $\overline{\phantom{a}}$  $76^\circ$ 便民做费产品 (超试说明) 测试室例 2019-11-27 18:14:23  $\overline{\phantom{a}}$ 2019-11-28 19:18:07  $63$ 订购 取試案例  $_{89}$ **图成表例** 2020-01-15 16:54:44  $\overline{\phantom{a}}$ 二维码支付  $\bar{2}$ **現式変例**  $\circ$ 无跳转支付 (商试说明) **BEEM**  $\circ$  $68\,$ 代收

咨询与服务

### 选择"商户咨询"

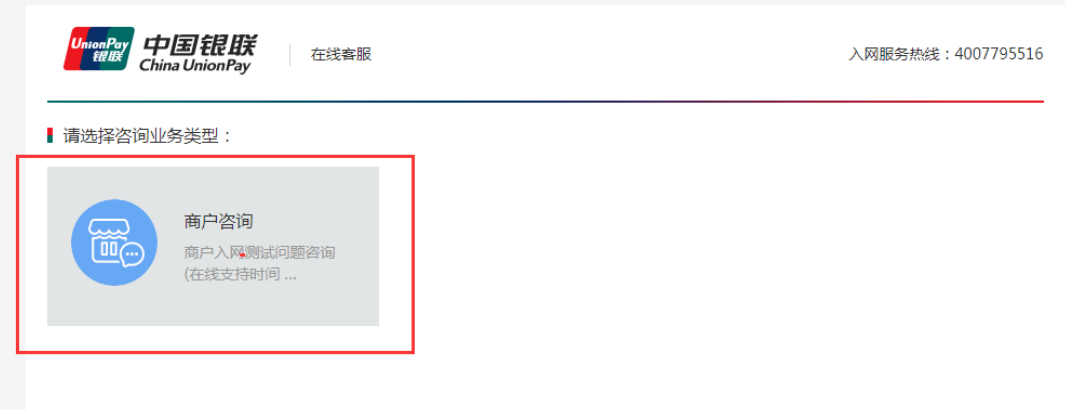

常见问题会通过智能问答推送相关信息,也可通过"转人工"服务进行交易查询。

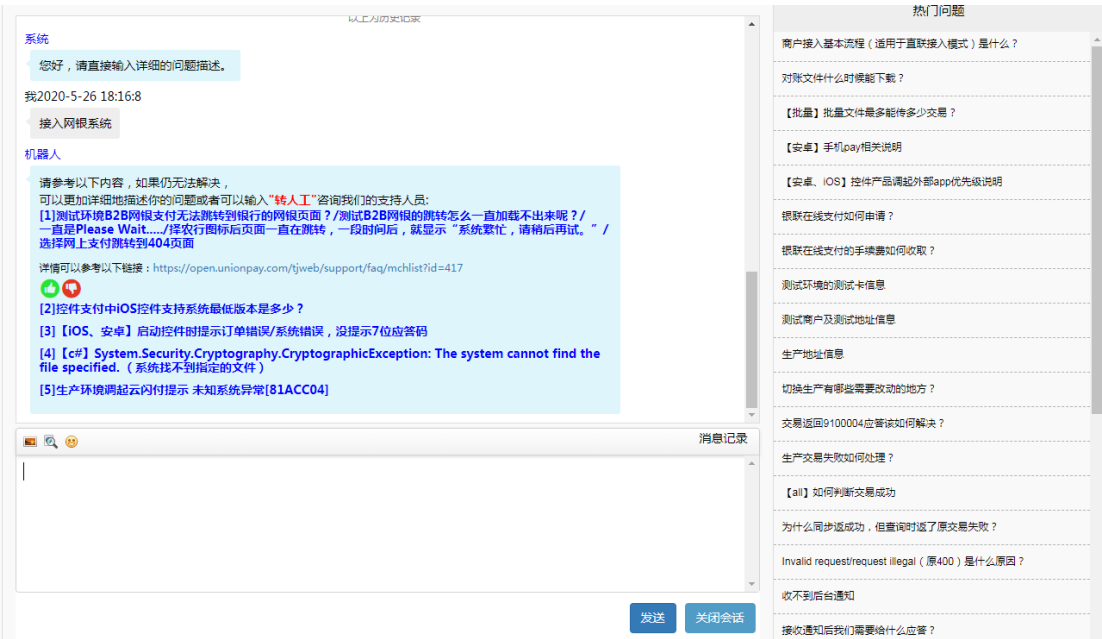

#### **b. 邮件支持:**

可发送邮件至 [acpservice@unionpay.com](mailto:可发送邮件至acpservice@unionpay.com) 咨询

#### **c. 电话支持:**

拨打电话至 021-38929999-2049

## **4 投产安排**

本次银联全渠道新网银改造测试方案采用全自助测试与咨询的方式开展,不会针对改造 结果出具相关测试报告。请参与改造的直联商户及收单机构参见《新网银直联收单服务机构 文件接口改造指南》及《新网银直联收单服务商户改造指南》。相关文件样例于 6 月 1 日前 发布在开放平台通知页面中。

直联商户完成测试后,请于 2020 年 6 月 15 日前将测试结果及时报送银联分公司或所 在收单机构,银联分公司会根据实际情况报送银联总部汇总,后续由银联总公司统一安排商 户切换工作。

切换当天请商户及时配合发起生产验证交易,并观察交易情况,如出现联机交易失败、 清算文件有误等问题请及时联系银联分公司及和单机构。银联会针对交易情况进行监控并采 取相应应急措施。

## **5 常见问题**

#### **Q:银联新网银切换改造涉及到哪些内容,是否不用改造?**

A:本次银联全渠道网银改造面向所有开通网银交易商户群体。银联全渠道系统对网银交易 联机报文重新修订(可选改造),并对商户以及直联收单对账文件补充了网银交易类型等相 关字段(必选改造)。商户可联系银联分公司或收单机构确认是否需要进行联机接口改造。

## **Q:本次改造是否可使用银联开放平台(open.unionpay.com)777 开头测试商户号进行 测试?**

A:不行,777 商户号目前无法生成对账文件,如需测试对账文件可通过文件样例或联机测 试通过后隔日通过文件接口下载文件。建议采用生产商户号发起交易,注意使用银联测试环 境证书及交易请求地址发起交易。

#### **Q:测试完成后,银联是否可提供相关测试报告?**

A:本次银联全渠道新网银改造测试方案采用全自助测试与咨询的方式开展,不会针对改造 结果出具相关测试报告。商户自行完成测试后,可将测试结果报送分公司及收单机构,用于 统一安排网银切换日期。

#### **Q:改造测试中,如出现交易问题如何排查?**

A:交易排查分为三个渠道(服务时间 5\*8 小时 工作日:9:00-12:00、13:30-17:00):

(1) **推荐:**可通过银联开放平台在线服务功能进行咨询,具体可参见《全渠道直联商户 新网银切换改造测试指引》文档。

(2) 邮件咨询:发送邮件至 [acpservice@unionpay.com](mailto:发送邮件至acpservice@unionpay.com) 邮箱

(3) 电话咨询:021-38929999-2049

#### **Q:测试完成后,如何确认具体切换时间?**

A:测试完成后,请于2020年6月15日前将测试结果反馈银联分公司或收单机构,后续切换 时间安排待分公司具体通知。

## **Q:新网银改造中,业务种类、收款方账户名称、收款方账号、收款银行名称等必送字段如 何填写?**

A:请参见《新网银直联收单服务商户改造指南》,文档中有详细描述。

- (1) 复用原网关产品接口商户,银联会根据商户"MCC" 与"业务种类"的映射关系 在联机交易中自动补填"业务种类" 字段。在B2B交易中, "收款方账户名称"、 "收款方账号"、"收款银行名称"等信息银联根据收单机构在商户信息注册公共 服务系统中登记的"商户开户行名称"、"商户账户名称"、"商户账号"补填。
- (2) 采用新升级网关产品接口商户,"业务种类"、收款方账户名称"、"收款方账号"、

"收款银行名称"等字段由商户根据真实交易情况上送。

#### **Q:切换后,交易报错"商户非法"是什么原因?**

A:可能原因为请求报文中 bizScene 字段与商户实际登记的业务种类不符。因测试环境无 法提前采集到商户补充信息,测试环境未校验商户业务种类。升级新接口的商户务必上送真 实的业务种类 bizScene 字段, 保证正式环境交易不会被拒绝。

#### **Q:直连商户收单机构清算文件是否改造?**

A:直连商户收单机构清算文件本次需改造,可参见《新网银直联收单服务机构文件接口改 造指南》,并参考样例文件开展改造工作[,收单机构也可联系商户发起测试交易,通过隔日](mailto:收单机构也可联系商户发起测试交易，通过隔日发送邮件到acpservice@unionpay.com) 发送邮件到 [acpservice@unionpay.com](mailto:收单机构也可联系商户发起测试交易，通过隔日发送邮件到acpservice@unionpay.com) 邮箱获取清算文件。

#### **Q:新老网银切换后,商户和机构的对账文件中,发送机构标识码是否有调整?**

A:老网银的发送机构标识码为 00040000,切换后新网银的发送机构标识码为 00049988。

但 00049988 不是新网银交易专用,后续其他非网银交易也可能使用。